## INSTRUKCJA KORZYSTANIA Z KALKULATORA RRL

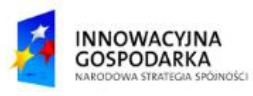

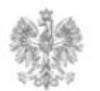

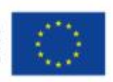

#### **Jak skorzystać z kalkulatora RRL ?**

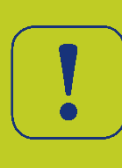

Kalkulator RRL zawiera decyzje radiowe oraz opłaty, które przedsiębiorca powinien opłacić w związku z wydaną decyzją radiową. Została ona podzielona na sekcje zawierające m.in. takie informacje, jak okres ważności decyzji, wykorzystywane kanały częstotliwości, obszary wykorzystywania częstotliwości, opłaty.

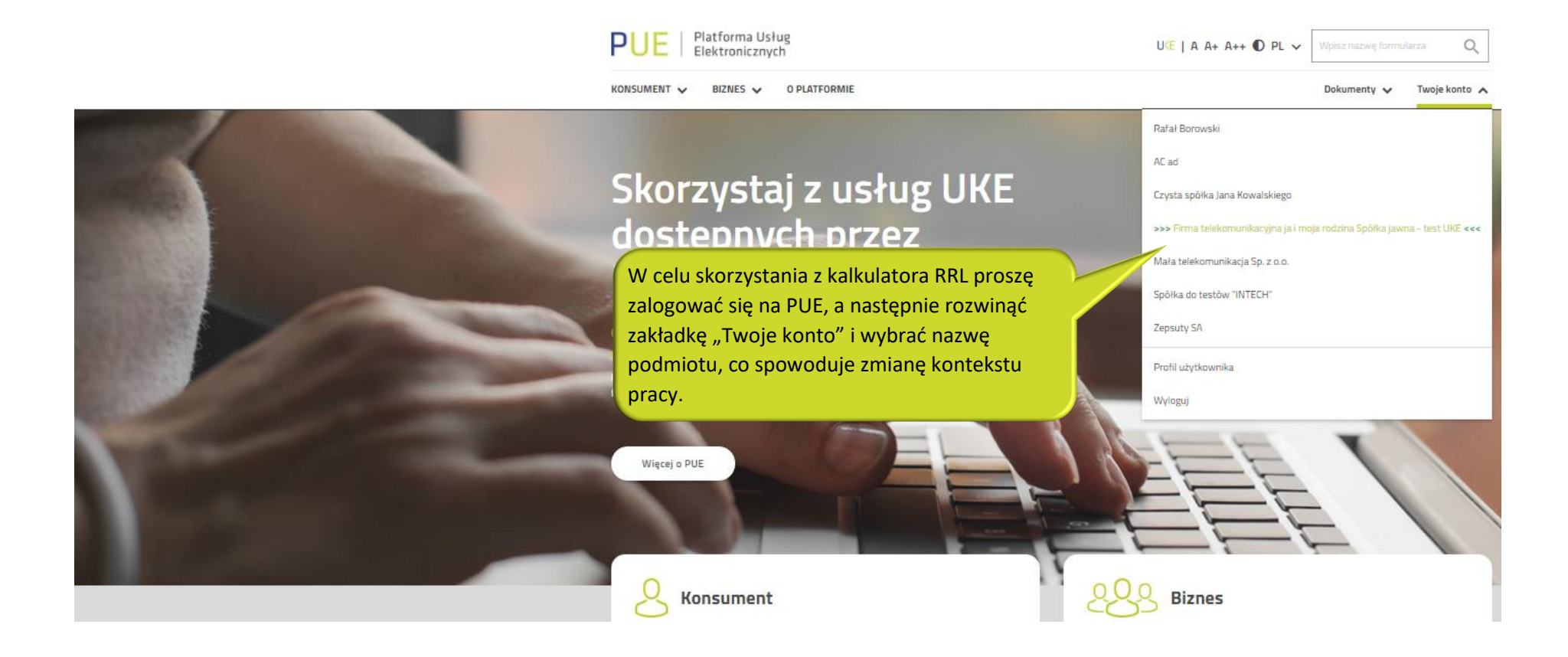

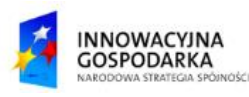

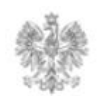

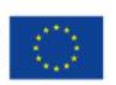

#### **Jak skorzystać z kalkulatora RRL ?**

Po przełączeniu się na kontekst firmowy i otwarciu zakładki "Biznes" będzie możliwe skorzystanie z kalkulatora RRL.

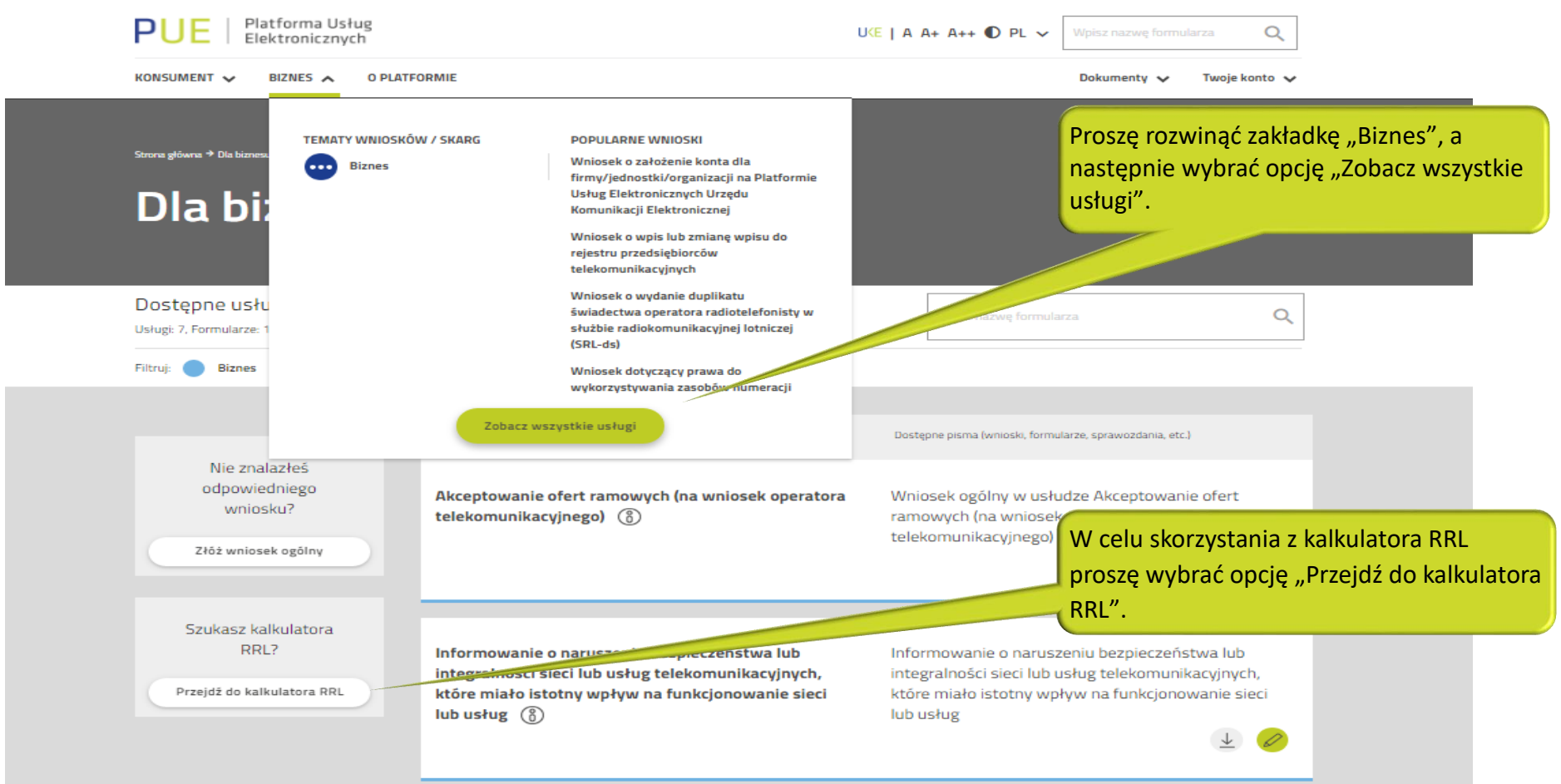

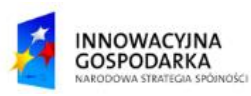

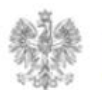

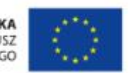

#### **Jak skorzystać z kalkulatora RRL ?**

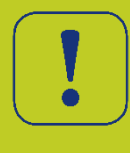

Z panelu "Kalkulator RRL" proszę przejść do listy rozwijanej, wybrać określoną decyzję, a następnie wybrać przycisk "Pokaż". W pierwszej zakładce będą zawarte informacje techniczne, a w następnych dwóch ("Opłaty" i "Harmonogram") zostaną wyświetlone opłaty, które są prezentowane na różny sposób.

# **Kalkulator RRL**

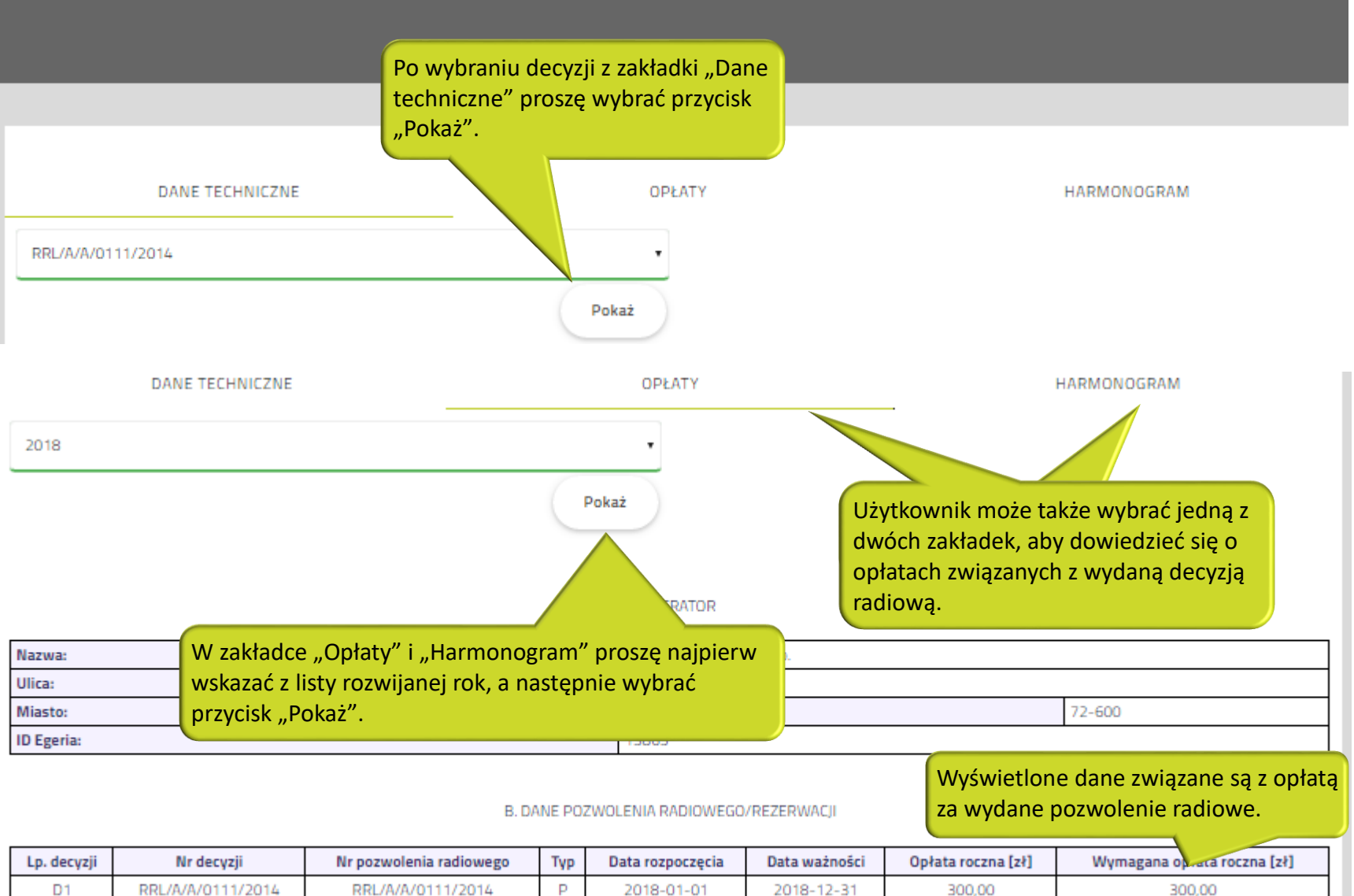

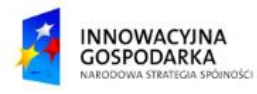

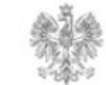

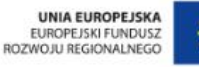

#### Urząd Komunikacji Elektronicznej

Biuro Dyrektora Generalnego T +48 22 534 9270

### **www.uke.gov.pl**

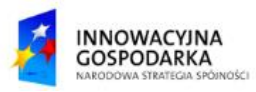

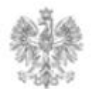

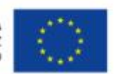